## **Seitentitel anpassen**

 Navigieren Sie als Administrator des Portfolios nach **(1)** Admin (2) Konfiguration (3) Template-Konfiguration.

tolegortfoliox

tol-portfoliotpl portfo

Zuletzt

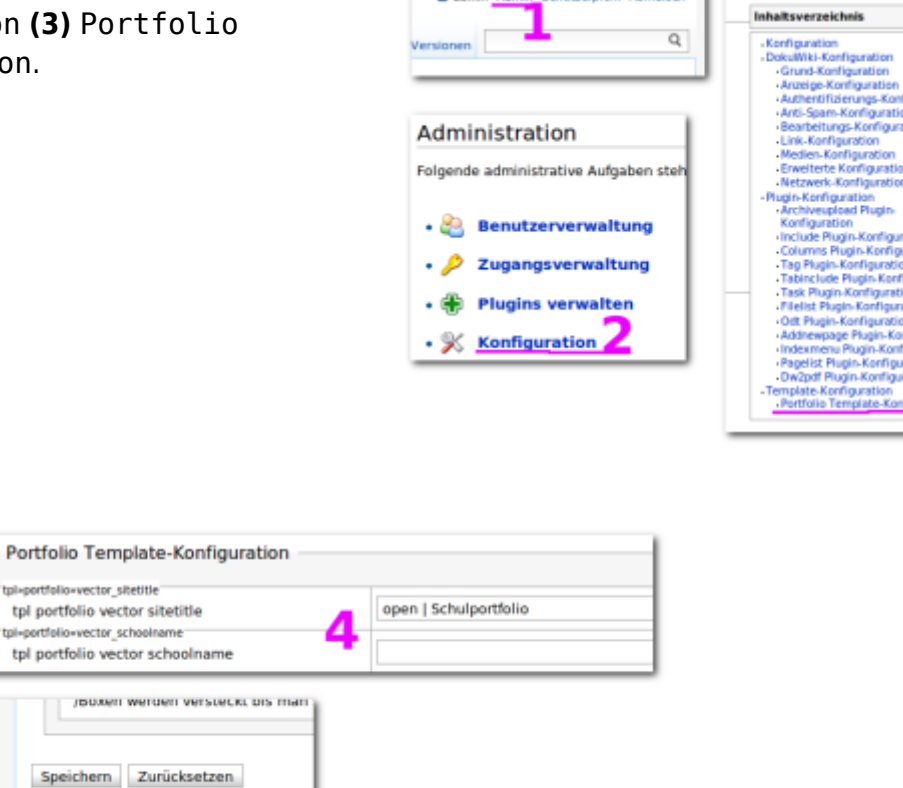

Tragen Sie für die Konfigurationparameter tpl portfolio vector sitetitle und tpl portfolio vector schoolname **(4)** die gewünschten Werte für den fett bzw. klein angezeigten Teil des Seitentitels ein. Anschießend scrollen Sie auf der Einstellungsseite ganz nach unten und übernehmen die Änderung durch **(5)** Klick auf Speichern.

From: <https://openschulportfolio.de/> - **open | Schulportfolio**

Permanent link: **<https://openschulportfolio.de/dokumentation:titleconf?rev=1284618062>**

esehen: » start » dokumentatio

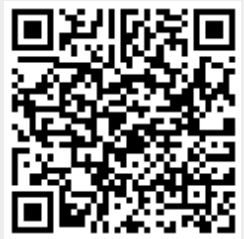

Last update: **12.12.2018 15:54**